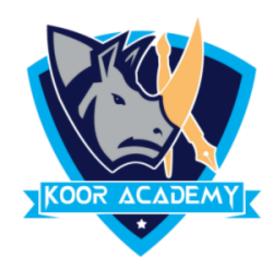

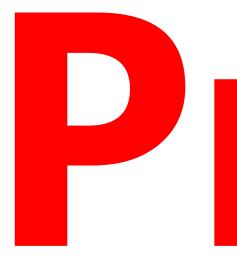

# Presentation

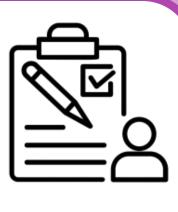

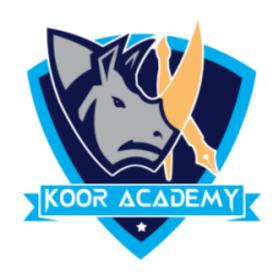

#### PowerPoint is a presentation program developed by \_\_\_\_\_\_

#### Created by

#### company named Forethought.

# Presentation

#### and

www.kooracademy.com

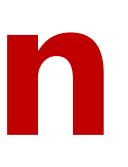

#### at a software

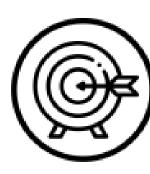

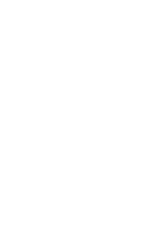

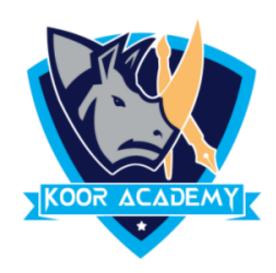

#### It is used ton

## You can combine text, graphics and multimedia content to create

#### \_slides to support a presentation.

www.kooracademy.com

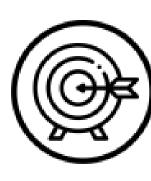

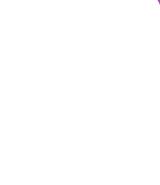

 $\bigcirc$ 

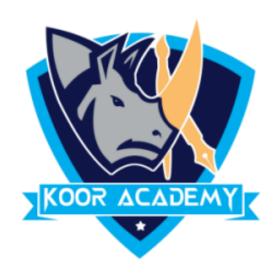

#### A slide is a

#### Group of slides known as

# Slide

#### of a presentation.

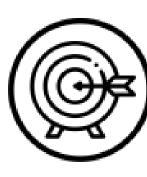

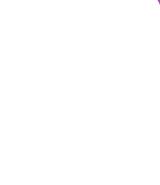

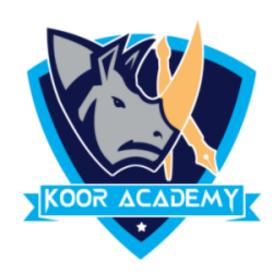

#### Presentation slides can be created in many pieces of software

#### such as

#### clear Slide.

www.kooracademy.com

, Apple Keynote,

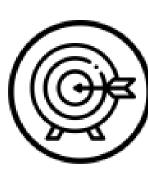

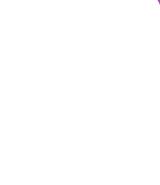

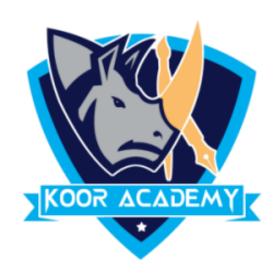

## To insert new slide go to

#### The new slide will be placed after the

# Insert new Slide

the slide in the slide preview pane on the left, and click new slide.

www.kooracademy.com

# tab click new slide or right click

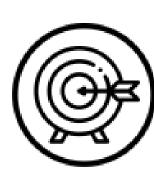

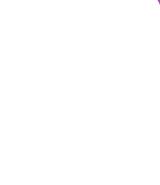

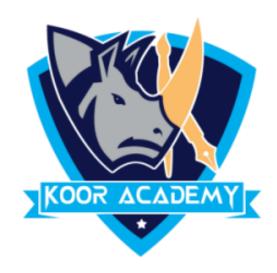

# Insert slide

# Shortcut Key

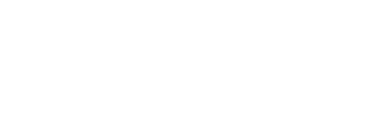

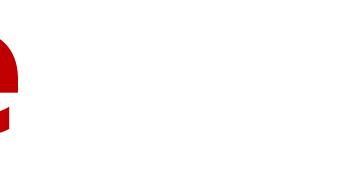

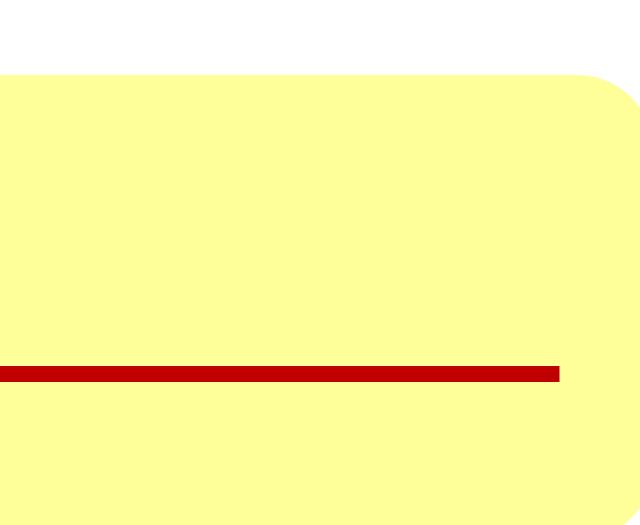

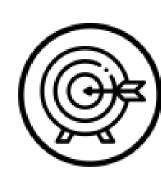

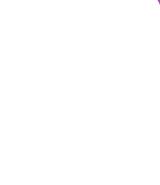

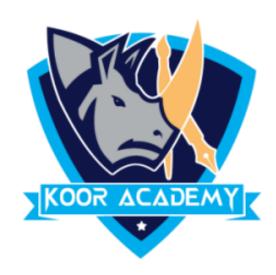

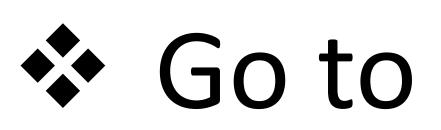

# Hide Slide

## tab and then select hide slide option.

www.kooracademy.com

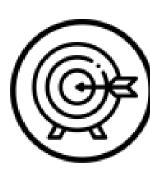

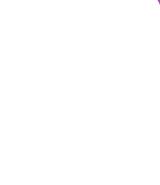

 $\bigcirc$ 

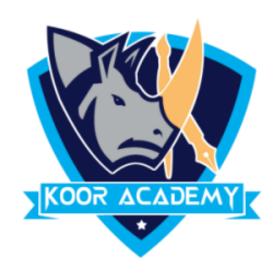

# Delete & Duplicate

## Shortcut Key

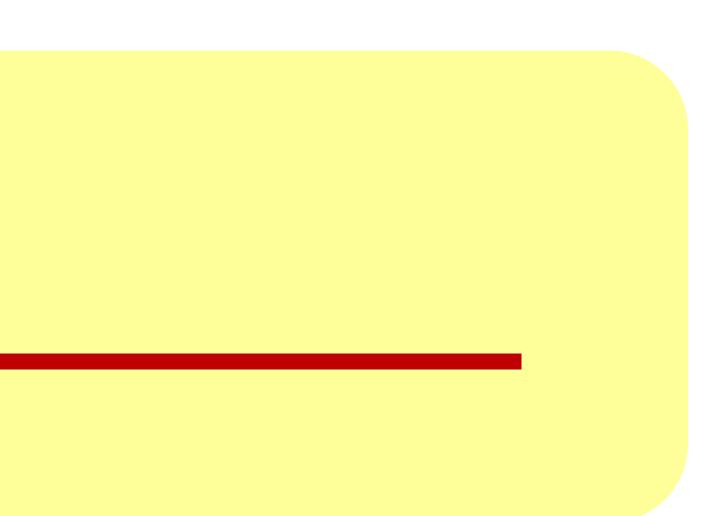

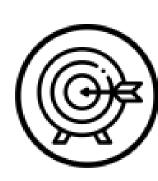

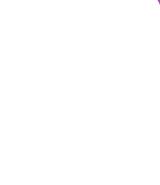

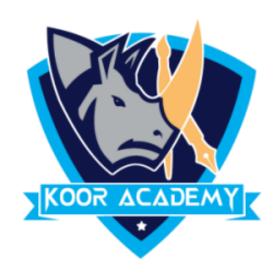

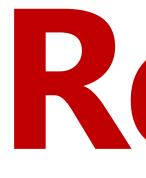

### Click on the small image of the slide in the

#### drag it where you want it to be.

# Rearranging slides

www.kooracademy.com

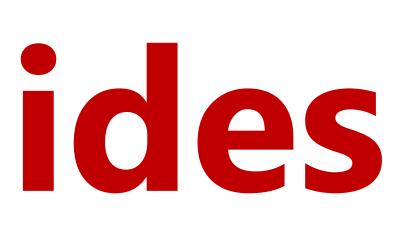

#### and

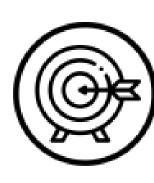

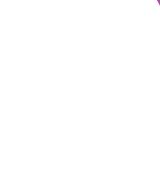